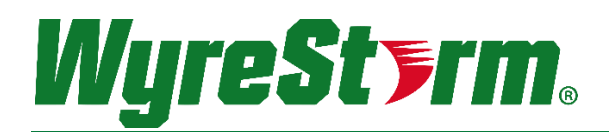

# H2X/H2XC Matrix Switcher API

MX-1010-HDBT-H2X | MX-1616-HDBT-H2X | MX-1010-H2XC | MX-1616-H2XC

# Application Programming Interface

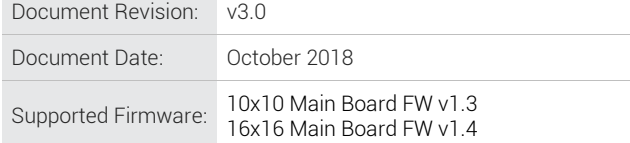

## Contents

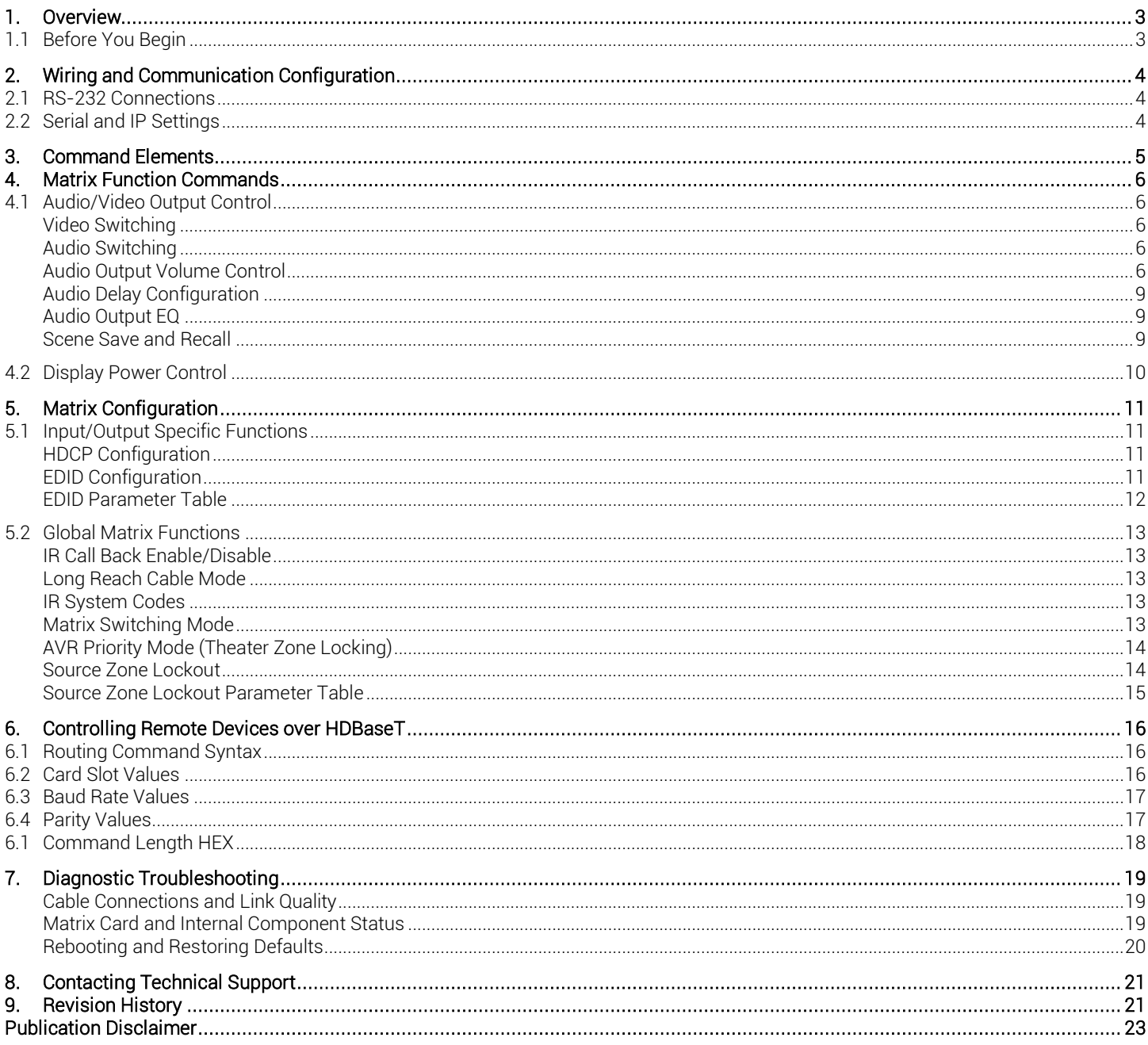

## <span id="page-2-0"></span>1. Overview

The following document contains the Application Program Interface (API) commands to control an H2X matrix via serial and IP commands. Read this document in its entirety before starting any communication with the product.

### <span id="page-2-1"></span>1.1 Before You Begin

Verify that the following items are on hand and that all documentation is reviewed before continuing.

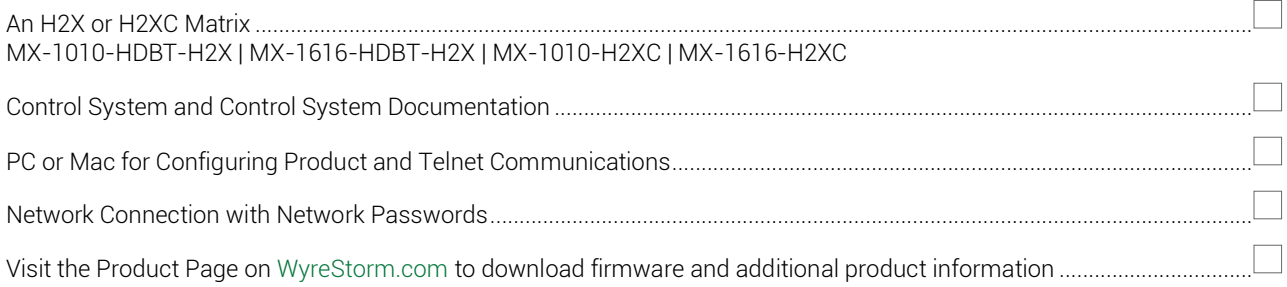

## <span id="page-3-0"></span>2. Wiring and Communication Configuration

WyreStorm recommends that all wiring for the installation is run and terminated prior to making connections to the switcher. Read through this section in this entirety before running or terminating the wires to ensure proper operation and to avoid damaging equipment.

## <span id="page-3-1"></span>2.1 RS-232 Connections

The following wiring diagrams show the pinouts for the switcher. While not shown, connect the TX (transmit) to RX (receive) pins at the control system or PC side of the cable. Most control systems and computers are configured for Digital Terminal Equipment (DTE) where pin 2 is RX and pin 3 is TX. This can vary from device to device, refer to the documentation for the connected device for pin functionally to ensure that the connect connections can be made.

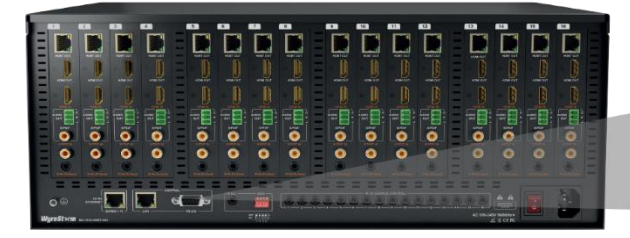

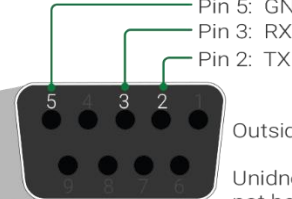

Pin 5: GND (Ground) Pin 3: RX (Receive) Pin 2: TX (Transmit)

Outside of DB9 chassis port shown.

Unidnetified pins have no function and should not be connected.

## <span id="page-3-2"></span>2.2 Serial and IP Settings

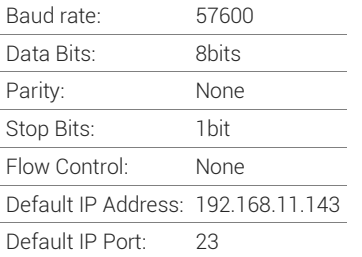

# <span id="page-4-0"></span>3. Command Elements

- Command Type: ASCII
- Key Words are Case Sensitive
- prm = optional parameters
- in = Video Input (HDMI/HDBaseT)
- out = Video Output (HDMI/HDBaseT)
- aout = Audio Output
- Command termination requires <CR><LF>

Example: SET AUTOCEC\_D *out prm* <CR><LF>

# <span id="page-5-1"></span><span id="page-5-0"></span>4. Matrix Function Commands

## 4.1 Audio/Video Output Control

### <span id="page-5-2"></span>Video Switching

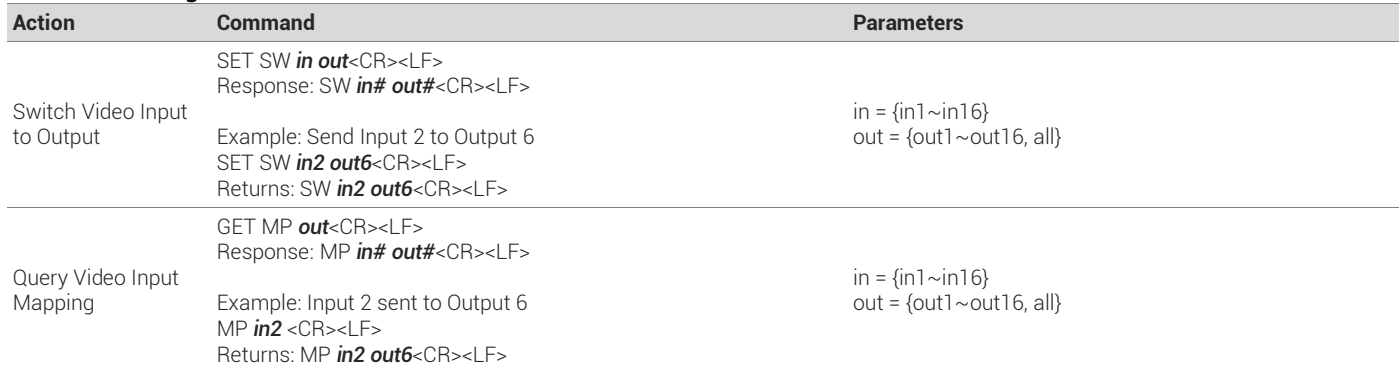

#### <span id="page-5-3"></span>Audio Switching

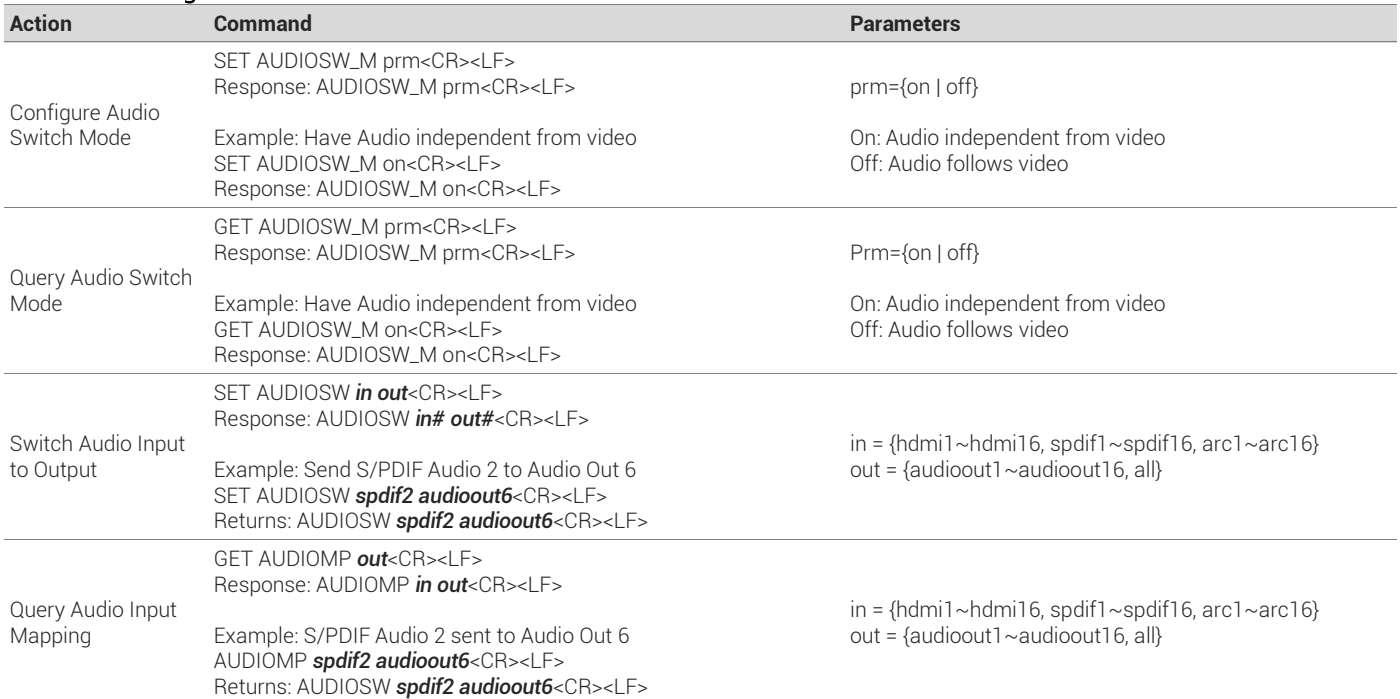

#### <span id="page-5-4"></span>Audio Output Volume Control

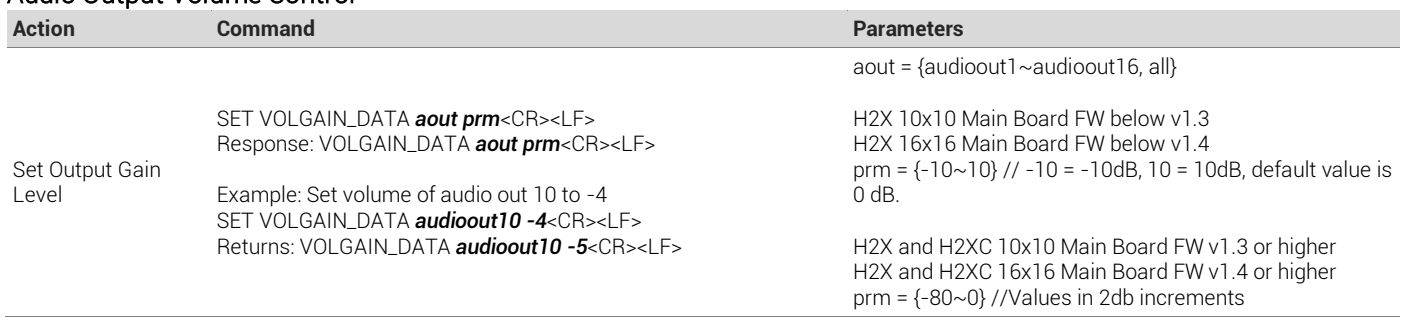

<span id="page-6-0"></span>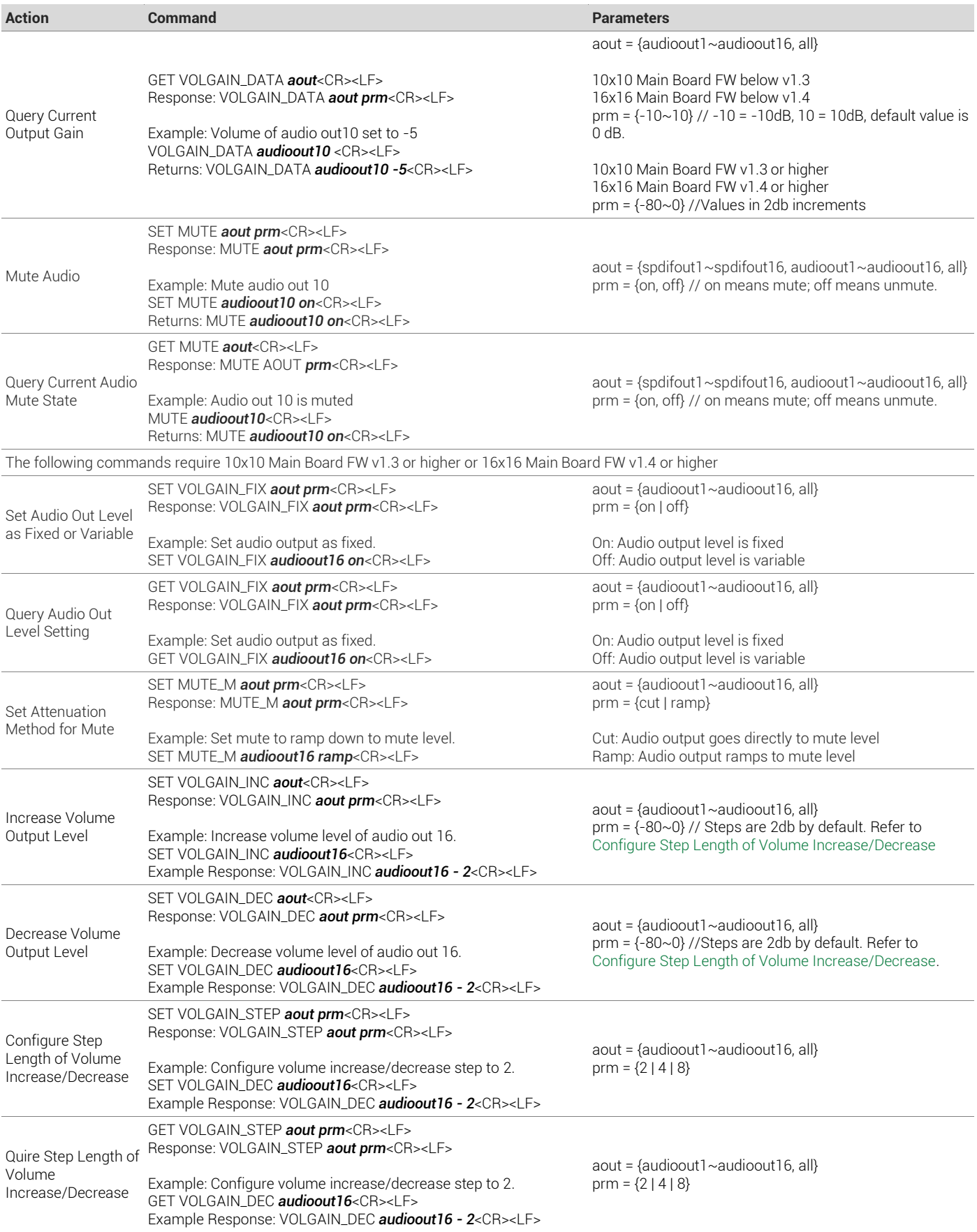

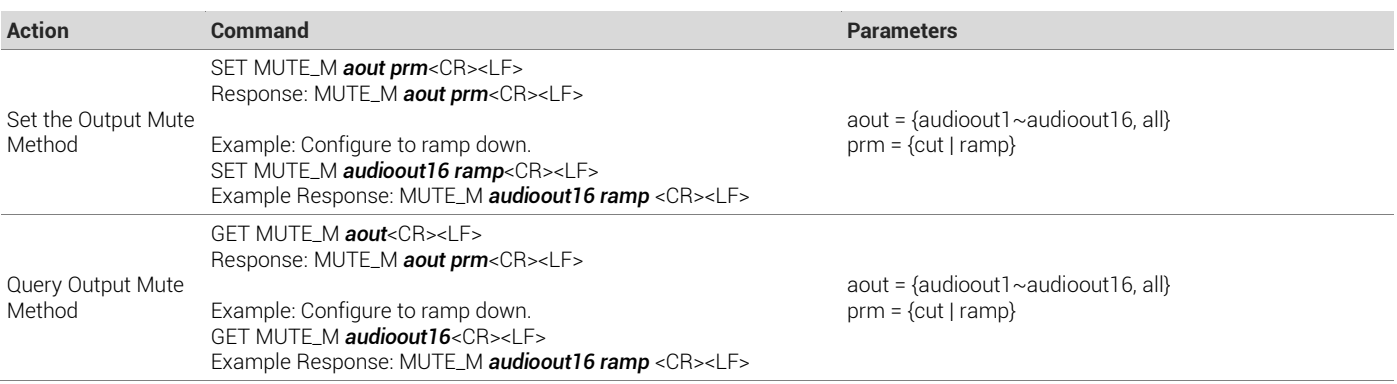

### <span id="page-8-0"></span>Audio Delay Configuration

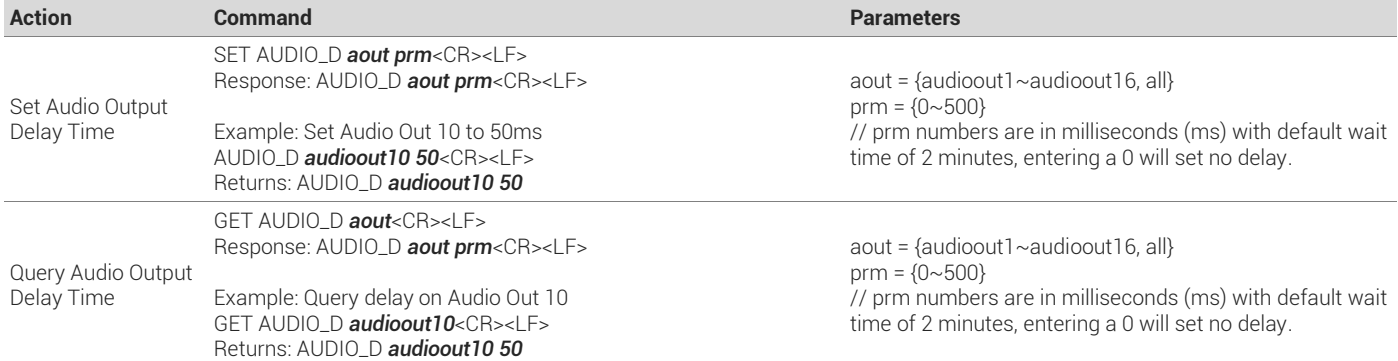

#### <span id="page-8-1"></span>Audio Output EQ

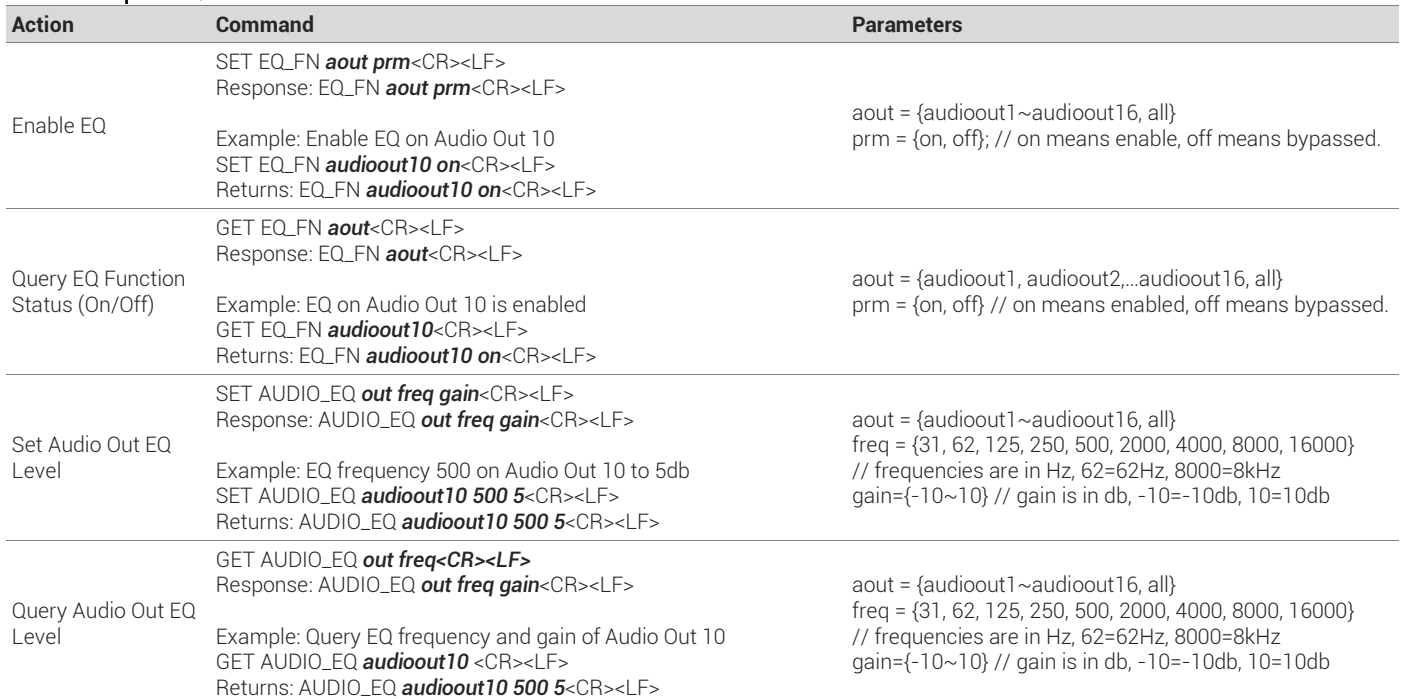

#### <span id="page-8-2"></span>Scene Save and Recall

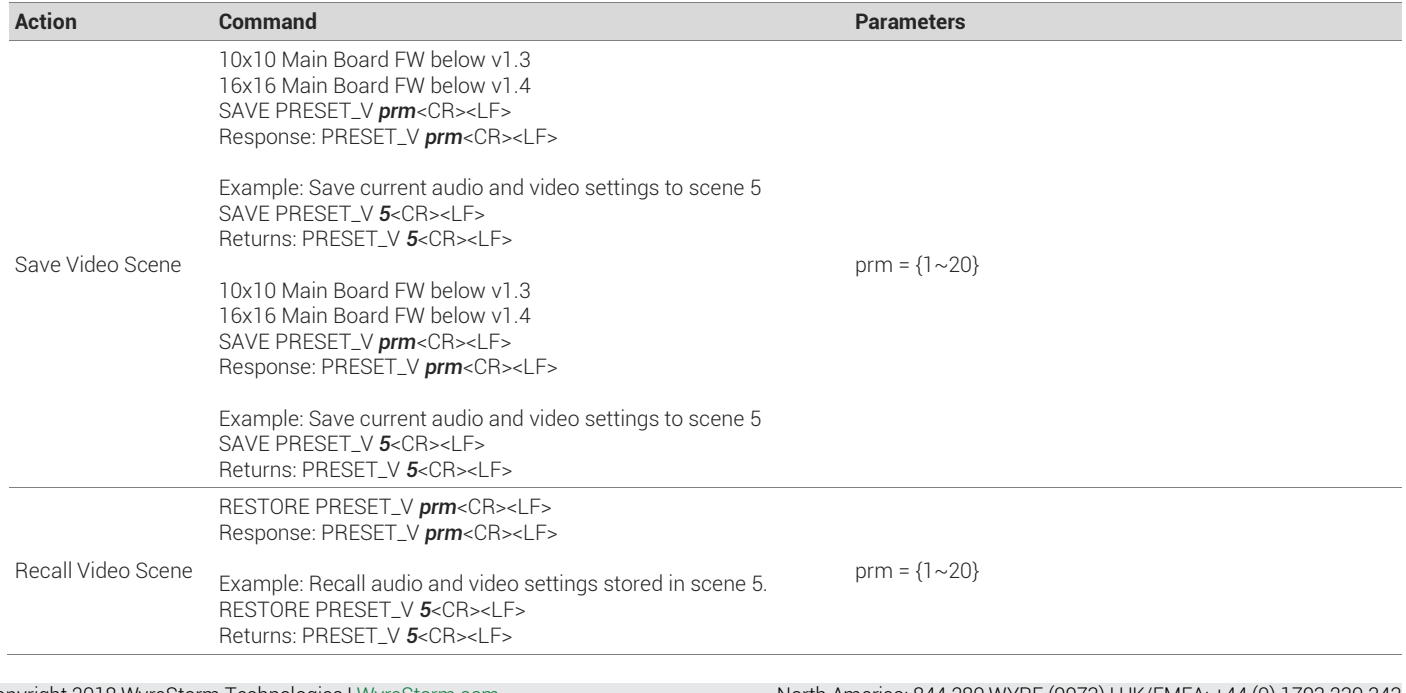

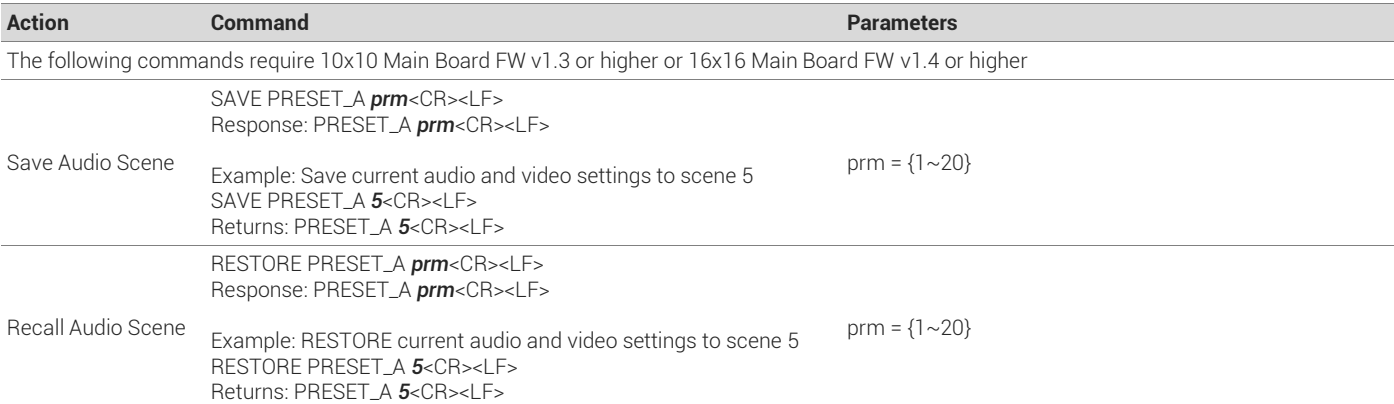

### <span id="page-9-0"></span>4.2 Display Power Control

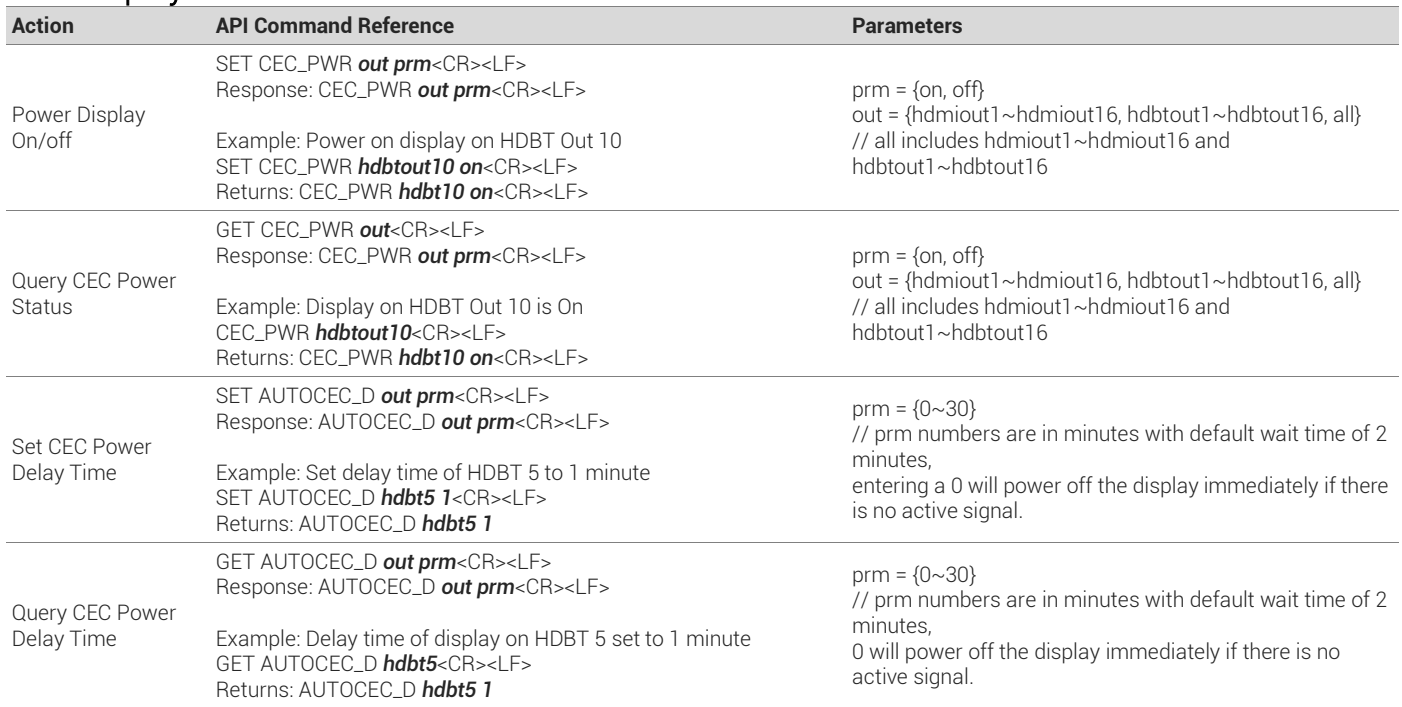

# <span id="page-10-1"></span><span id="page-10-0"></span>5. Matrix Configuration

## 5.1 Input/Output Specific Functions

#### <span id="page-10-2"></span>HDCP Configuration

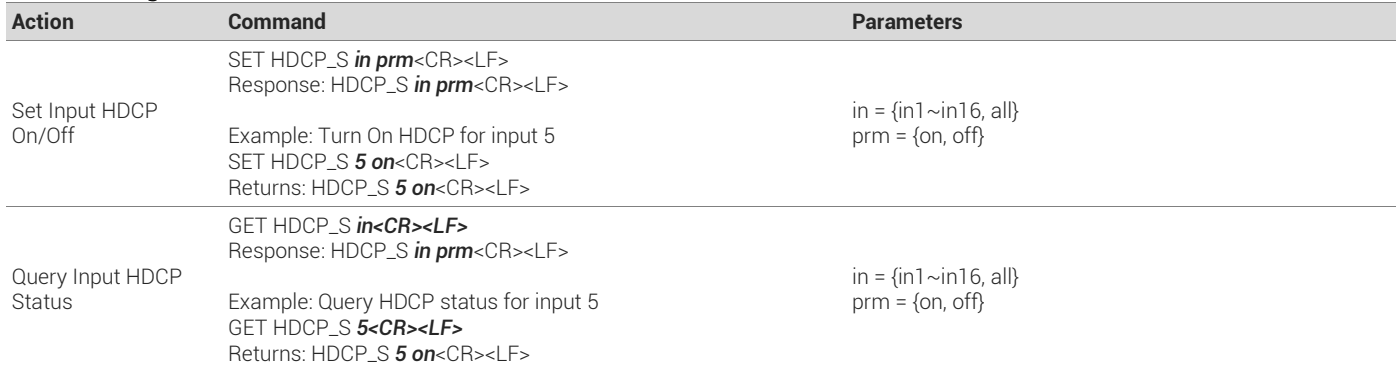

### <span id="page-10-3"></span>EDID Configuration

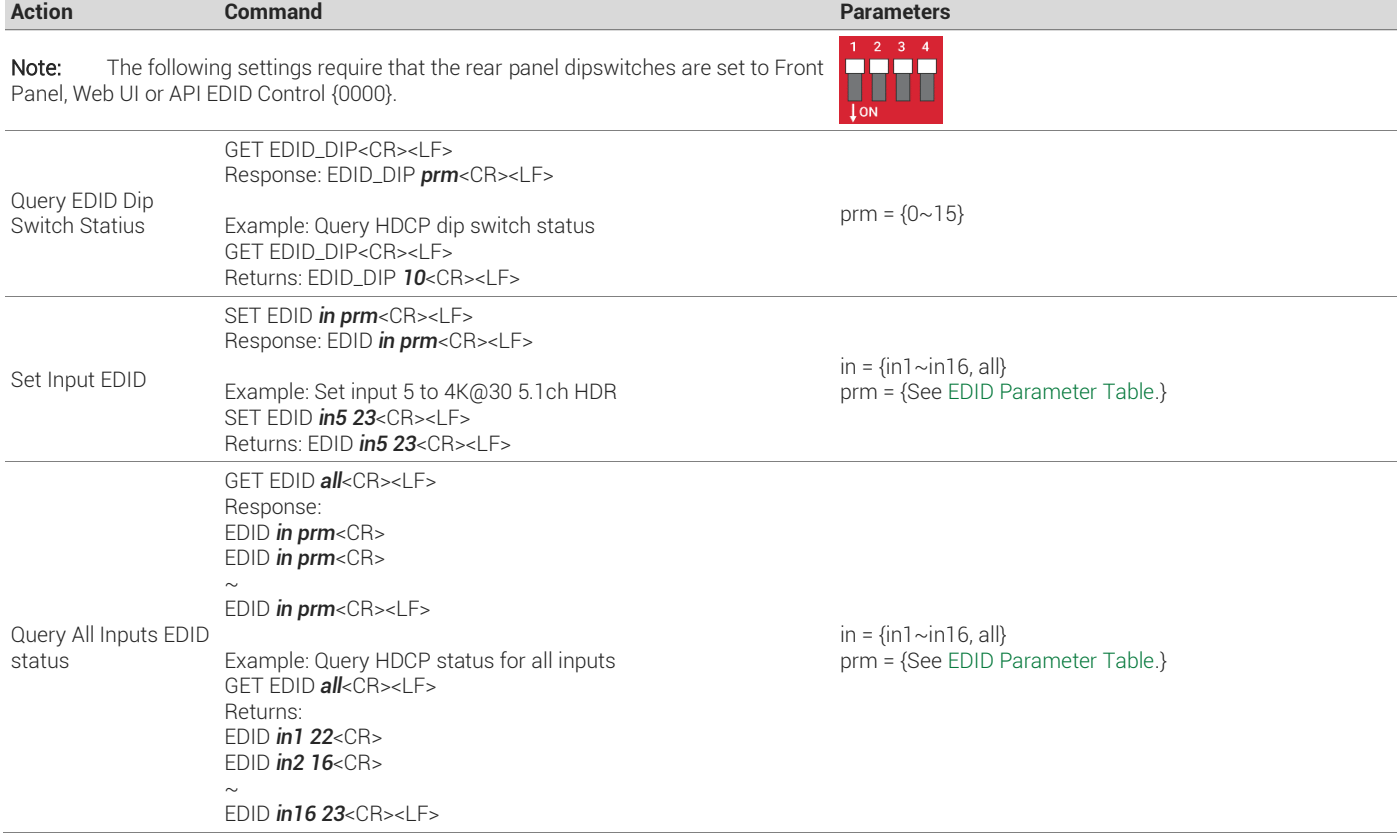

### <span id="page-11-0"></span>EDID Parameter Table

![](_page_11_Picture_112.jpeg)

## <span id="page-12-0"></span>5.2 Global Matrix Functions

#### <span id="page-12-1"></span>IR Call Back Enable/Disable

![](_page_12_Picture_393.jpeg)

#### <span id="page-12-2"></span>Long Reach Cable Mode **Action Command Parameters** Used to extend the reach of HDBT when problems occur on longer cable runs. Set Long Reach mode on/off SET LR\_FN *prm1 prm2*<CR><LF> Response: LR\_FN *prm1 prm2*<CR><LF> Example: Turn on Long Reach Mode SET LR\_FN *hdbtall on*<CR><LF> Returns: LR\_FN *hdbtall on*<CR><LF> prm1 = {hdbtall}  $prm2 = \{on, off\}$ Query Long Reach mode status GET LR\_FN *prm1* <CR><LF> Response: LR\_FN *prm1 prm2*<CR><LF> Example: Long Reach Mode is On GET LR\_FN *hdbtall*<CR><LF> Returns: LR\_FN *hdbtall on*<CR><LF> prm1 = {hdbtall}  $prm2 = \{ \text{on}, \text{off} \}$

#### <span id="page-12-3"></span>IR System Codes

![](_page_12_Picture_394.jpeg)

#### <span id="page-12-4"></span>Matrix Switching Mode

![](_page_12_Picture_395.jpeg)

![](_page_12_Picture_396.jpeg)

![](_page_13_Picture_299.jpeg)

### <span id="page-13-0"></span>AVR Priority Mode (Theater Zone Locking)

![](_page_13_Picture_300.jpeg)

#### <span id="page-13-1"></span>Source Zone Lockout

![](_page_13_Picture_301.jpeg)

Returns: ZONE\_R *out10 0100* <CR><LF>

### <span id="page-14-0"></span>Source Zone Lockout Parameter Table

![](_page_14_Picture_155.jpeg)

## <span id="page-15-0"></span>6. Controlling Remote Devices over HDBaseT

The H2X matrices have the ability to route commands to control devices in remote zones via HDBaseT. These commands require a syntax in order to first tell the matrix that it is talking to a remote device and what the devices baud rate is.

### <span id="page-15-1"></span>6.1 Routing Command Syntax

Commands for control remote devices must be sent in the following syntax.

[Header} [Card #] [Baud Rate] [Length of Command] [Device Command]

Header=05 55 55 57

Card #=Card slot # on matrix. Note that HDBaseT output cards have different values than HDBaseT cards for the Card #. Refer t[o 6.2](#page-15-2) [Card Slot Values](#page-15-2) for list of values.

Baud Rate=Baud Rate of the connected device to be controlled. Refer to [6.3](#page-16-0) [Baud Rate Values](#page-16-0) for a list of values.

Parity=Parity bit of device being controlled. Refer t[o 6.4](#page-16-1) [Parity Values](#page-16-1) for a list of values.

Length of Command=Length in bytes of the connected device command. Refer to [6.1](#page-17-0) [Command Length HEX](#page-17-0) for a list of values.

Device Command=Command to be sent in HEX to control the device. ASCII commands must be converted to HEX.

#### Example Command – HDBaseT Out Card

![](_page_15_Picture_333.jpeg)

### <span id="page-15-2"></span>6.2 Card Slot Values

![](_page_15_Picture_334.jpeg)

![](_page_15_Picture_335.jpeg)

## <span id="page-16-0"></span>6.3 Baud Rate Values

The baud rate for the device must be sent as a HEX value in order for the command to be sent.

![](_page_16_Picture_138.jpeg)

### <span id="page-16-1"></span>6.4 Parity Values

![](_page_16_Picture_139.jpeg)

## <span id="page-17-0"></span>6.1Command Length HEX

![](_page_17_Picture_233.jpeg)

![](_page_17_Picture_234.jpeg)

# <span id="page-18-1"></span><span id="page-18-0"></span>7. Diagnostic Troubleshooting

### Cable Connections and Link Quality

![](_page_18_Picture_426.jpeg)

#### <span id="page-18-2"></span>Matrix Card and Internal Component Status

![](_page_18_Picture_427.jpeg)

### <span id="page-19-0"></span>Rebooting and Restoring Defaults

![](_page_19_Picture_78.jpeg)

## <span id="page-20-0"></span>8. Contacting Technical Support

Should further clarification of the content of this manual or assistance on troubleshooting be required, please contact WyreStorm technical support.

Phone: UK: +44 (0) 1793 230 343 | ROW: 844.280.WYRE (9973) Email: [Support@WyreStorm.com](mailto:support@WyreStorm.com) On Line Chat (Accessible through website): [http://WyreStorm.com/Contact-Tech-Support](http://wyrestorm.com/Contact-Tech-Support)

## <span id="page-20-1"></span>9. Document Revision History

![](_page_20_Picture_297.jpeg)

## <span id="page-22-0"></span>**Publication Disclaimer**

The material contained in this document consists of information that is the sole property of WyreStorm. This document is intended to provide information to allow interfacing to the relevant WyreStorm equipment by third party products.

WYRESTORM IS NOT RESPONSIBLE FOR MALFUNCTIONS AND/OR THE IN-OPERABILITY WHICH MAY BE CAUSED BY THE APPLICATION OF THIS INFORMATION, WHETHER EXPECTED OR NOT.

WyreStorm reserves the right to change software, control codes and specifications without notice.

WyreStorm will not be liable for any use of this information or any changes it may make to those products. The use of this information constitutes an agreement by the user to these limitations and exclusions.

![](_page_22_Picture_5.jpeg)

WyreStorm Technical Support

UK:- +44 (0) 1793 230 343 US/ROW: +1 844-280-WYRE (9973) Email: support@wyrestorm.com

WyreStorm Offices

North America: 23 Wood Road, Round Lake, NY 12151 Tel: +1 518-289-1293

EMEA: Unit 22, Ergo Business Park, Swindon, Wiltshire, SN3 3JW, UK Tel: +44 (0) 1793 230 343

WyreStorm Technologies reserves the right to change the physical appearance or technical specification of this product at any time. Visi[t wyrestorm.com](http://www.wyrestorm.com/) for the latest product information.